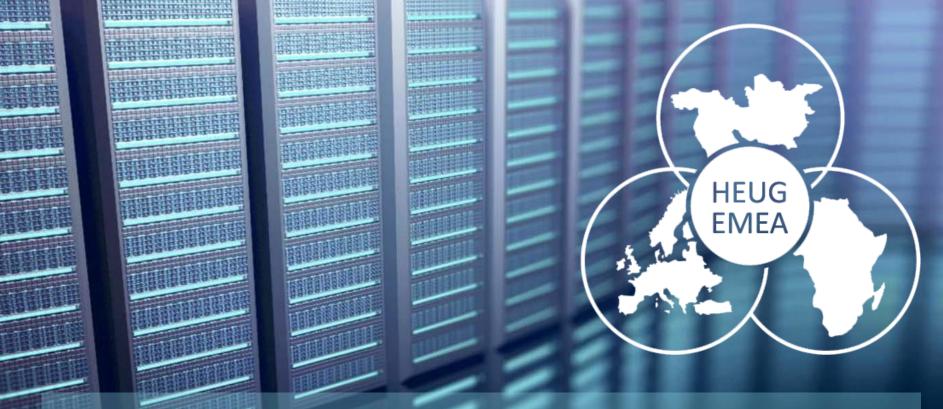

# Automating DPK installs with GitLab and Ansible

Paul Houghton — Senior Database Administrator, Student Systems

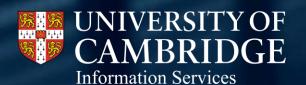

www.uis.cam.ac.uk

#### Presenter

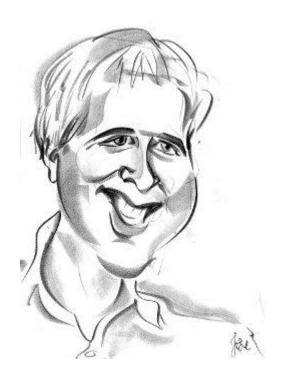

- Paul Houghton
- Senior DBA
- Joined the University of Cambridge in 2009
- PeopleSoft Applications DBA
- Blog: https://curiousdba.netlify.com

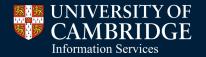

#### Facts 'n' figures

Founded 1209 810 years old

31 autonomous Colleges

100+ Departments, Faculties, Schools & Non-School Institutions **26,000**+ students **11,000**+ employees

109 Nobel Prize winners

The University houses over 15 million books in over 100 libraries

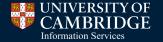

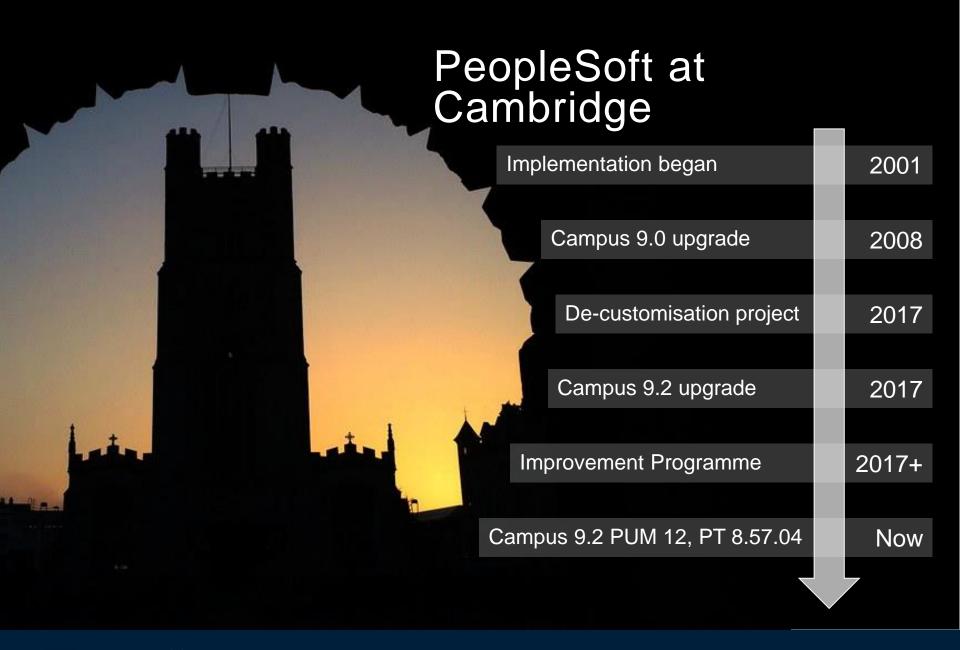

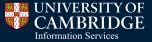

#### Overview

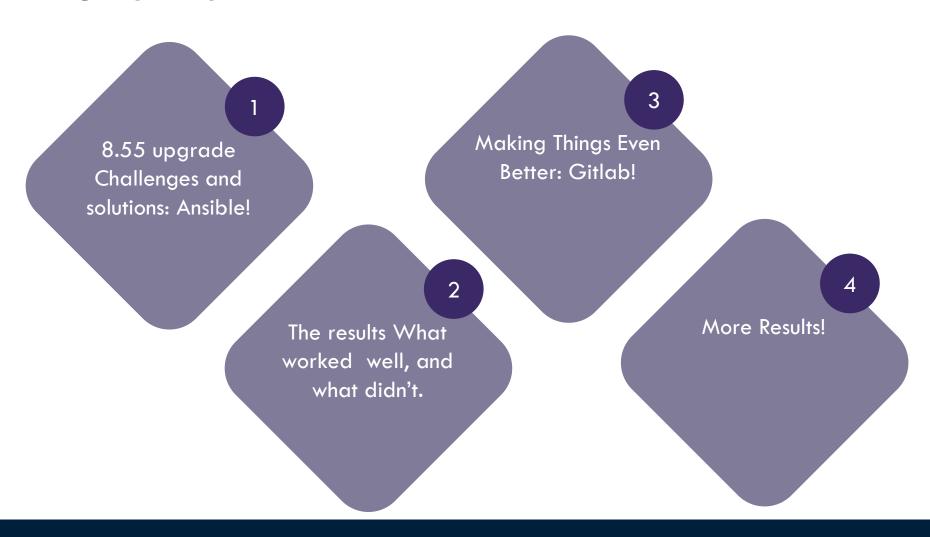

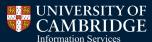

# Do you use additional automation?

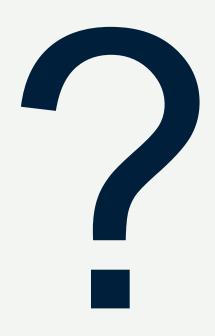

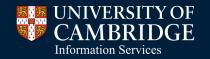

## 8.55 Upgrade

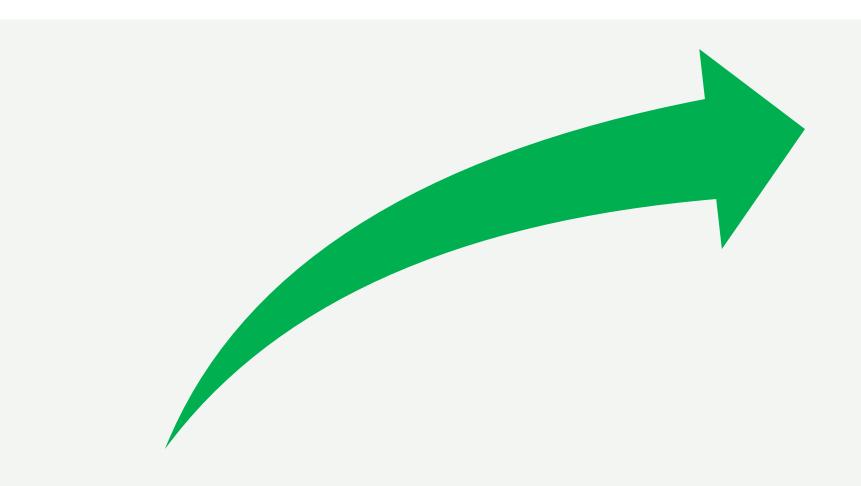

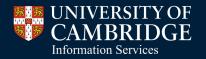

#### 8.55 Upgrade – The Challenges

#### A big change:

- From shared hardware to about 100 VMs.
- From installing separate software to one controlling installer: Puppet Deployment Packages (DPKs).
- Some things stay the same:
  - Preserve custom configuration where necessary.
  - Security patches still have to be applied.
  - Some things don't quite work out of the box, on our site.

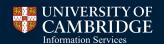

#### Configuration Management

A quick way to mess up all your systems with one easy command?

Configuration needs to be controlled in the same way as code. Take advantage of testing!

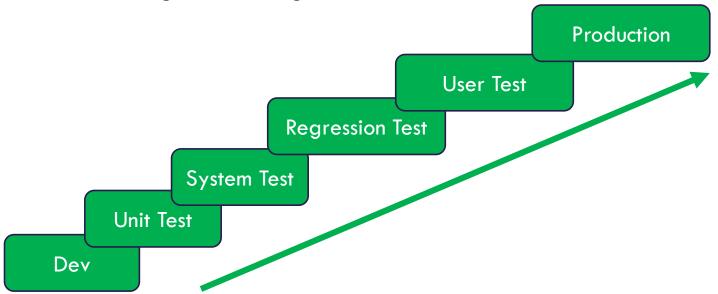

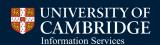

#### Why Ansible? Why not puppet?

Puppet is the obvious choice, because Oracle use it in the DPK.

#### •Why Ansible?

- Designed for this purpose (Like puppet).
- Agentless (Unlike puppet easier bootstrapping).
- Colleagues are already using it.
- Can control all VMs from a central management server.

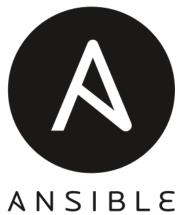

#### Why not Puppet?

- Oracle might start using something else.
- It can be wrapped in another product anyway.

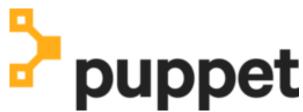

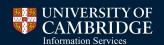

#### Why Ansible? Why not puppet?

Puppet is the obvious choice, because Oracle use it in the DPK.

- •Why Ansible?
  - Designed for this purpose (Like puppet).
  - Agentless (Unlike puppet easier bootstrapping).
  - Colleagues are already using it.
  - Can control all VMs from a central management server.

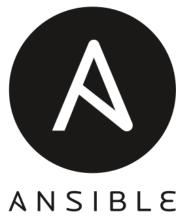

- Why not Puppet?
  - Oracle might start using something else.
  - It can be wrapped in another product anyway.

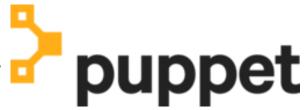

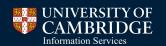

#### Ansible - Chosen Structure

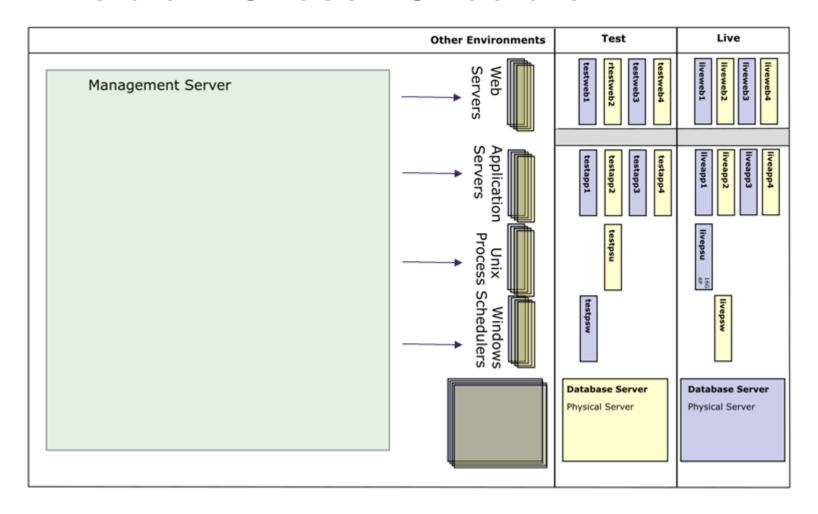

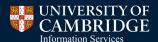

#### Ansible – Chosen Structure

```
inventories/
                                                                                      Live
  production
                      # inventory file for production servers
   staging
                      # inventory file for staging environment
group vars/
   webservers.vml
                      # here we assign variables to particular groups
library/
                      # if any custom modules, put them here (optional)
camsis-vms.yml
                     # Delete and recreate VMs
camsis-java-cpu.yml
                     # Apply Java critical patch
camsis-web-cpu.yml
                      # Apply Weblogic critical patch
camsis-start.yml
                      # Start an environment
camsis-stop.yml
                      # Stop an environment
common/
                      # this hierarchy represents a "role"
    tasks/
       main.yml
                       <-- tasks file can include smaller files if warrant</pre>
   handlers/
                     # <-- handlers file
       main.yml
   templates/
                      # <-- files for use with the template resource
                     # <---- templates end in .j2
       ntp.conf.j2
    files/
                                                                                  Database Server
                                                                           ver
       bar.txt
                      # <-- files for use with the copy resource
                                                                                  Physical Server
       foo.sh
                      # <-- script files for use with the script resource
   vars/
       main.yml
                      # <-- variables associated with this role
    defaults/
       main.yml
                      # <-- default lower priority variables for this role
```

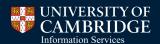

#### Secrets and how to deal with them

- What is a secret?
  - Password or private key.
  - Things we want to keep secret!
- Don't want them in version control.
- Don't want them in logs.
  - Ansible has a no\_log parameter which is useful.
- Started by keeping them in the inventory. It became unwieldy.
- Ansible Vault or regpg?
  - My colleague wrote regpg, so I used that!

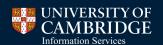

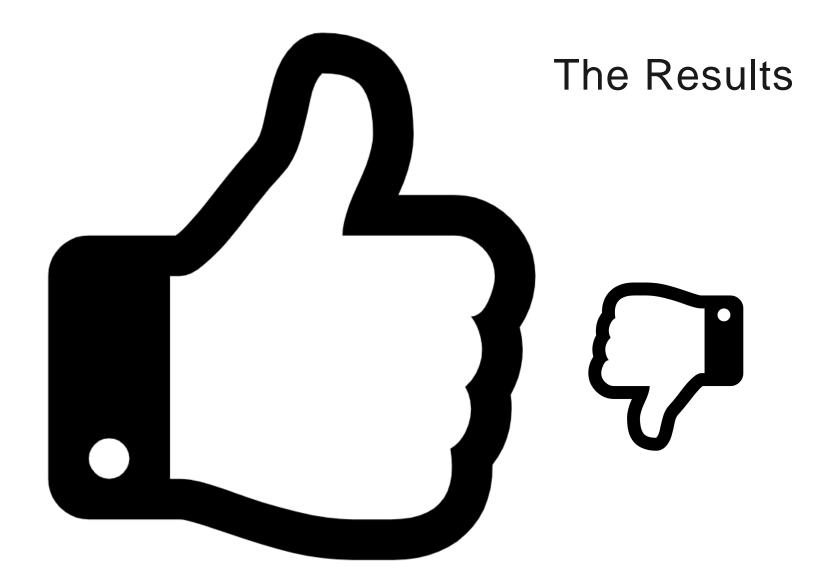

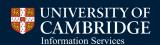

#### Benefits

- Time saved.
  - Apps DBA time to build an environment from 1 day down to 1 hour waiting for the script to run.
  - Apps DBA time applying critical patches.
  - Tester time finding mistakes in the build (3 days per environment per cycle).
  - Developer time diagnosing mistakes in the build.
  - User time wasted when build problems reach production.
- Repeatability the surprise superpower!
  - No problems on a single server.
  - We can confidently fire up a new VM.
  - We can confidently create a new environment.
  - Bugs are only fixed once forever.

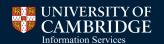

#### What Worked

- All the state is in Ansible.
- No state is kept on the VM.
- No upgrades only installs.
- Inventory file per environment.
- Version control of the source but being careful not to check in secrets.
- Starting small and incrementally improving.
- Learning from others.
- Learning from mistakes.

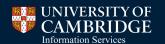

#### Mistakes I learned from

- Mistakes are good. We can learn from them. Lean.
- Chasing the project. Need to sort out automation first.
- Not having a strategy for secrets.
  - Keep the secrets out of version control.
  - Don't let secrets end up in log files either.
- Not having a strategy for branching: dozens of feature branches!
  - Git Flow or similar.
- Waiting for somebody else.

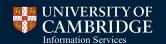

# I rediscovered the power of mass production

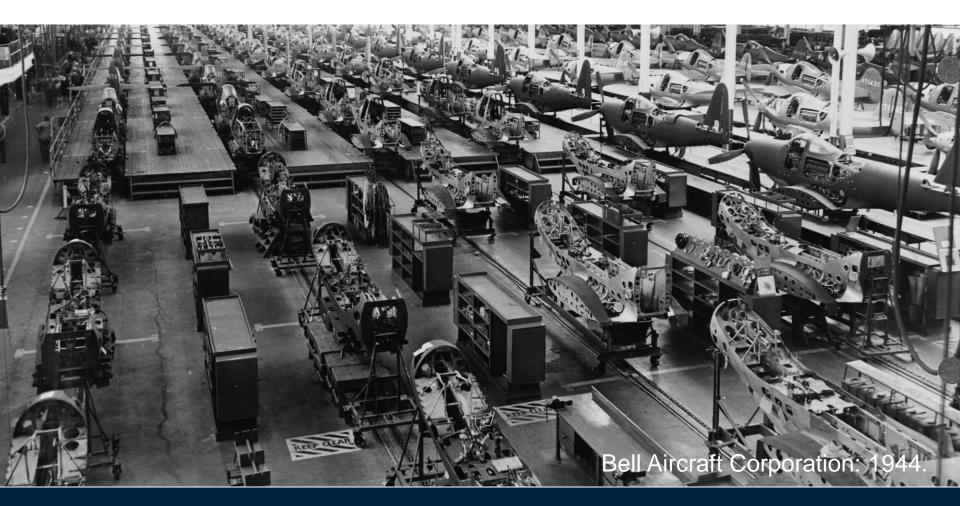

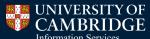

#### How can I make things even better

- I was surprised at how beneficial the automated VM build was.
- I was keen to see what other benefits could be gained.
- The University created a Gitlab instance for itself.
- Gitlab runner can schedule things to happen.

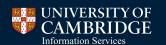

#### What GitLab brings

- GitLab Runner.
- Installed on a VM previously used by Jenkins.
- Job details integrated with the version control.
- Understands environments.
- GUI web interface.

#### Use case 1 – Refresh email

- Process to automate:
  - Check a wiki page every day.
  - If there is a refresh tomorrow email the team.
  - If nobody objects run the refresh.
- This is tedious repetitive work. Computers are good at it, humans are not!

```
send-email:
tags:
send-email:
tags:
send-email:
send-email:
send-email:
send-email:
send-email:
send-email:
send-email:
send-email:
send-email:
send-email:
send-email:
send-email:
send-email:
send-email:
send-email:
send-email:
send-email:
send-email:
send-email:
send-email:
send-email:
send-email:
send-email:
send-email:
send-email:
send-email:
send-email:
send-email:
send-email:
send-email:
send-email:
send-email:
send-email:
send-email:
send-email:
send-email:
send-email:
send-email:
send-email:
send-email:
send-email:
send-email:
send-email:
send-email:
send-email:
send-email:
send-email:
send-email:
send-email:
send-email:
send-email:
send-email:
send-email:
send-email:
send-email:
send-email:
send-email:
send-email:
send-email:
send-email:
send-email:
send-email:
send-email:
send-email:
send-email:
send-email:
send-email:
send-email:
send-email:
send-email:
send-email:
send-email:
send-email:
send-email:
send-email:
send-email:
send-email:
send-email:
send-email:
send-email:
send-email:
send-email:
send-email:
send-email:
send-email:
send-email:
send-email:
send-email:
send-email:
send-email:
send-email:
send-email:
send-email:
send-email:
send-email:
send-email:
send-email:
send-email:
send-email:
send-email:
send-email:
send-email:
send-email:
send-email:
send-email:
send-email:
send-email:
send-email:
send-email:
send-email:
send-email:
send-email:
send-email:
send-email:
send-email:
send-email:
send-email:
send-email:
send-email:
send-email:
send-email:
send-email:
send-email:
send-email:
send-email:
send-email:
send-email:
send-email:
send-email:
send-email:
send-email:
send-email:
send-email:
send-email:
send-email:
send-email:
send-email:
send-email:
send-email:
send-email:
send-email:
send-email:
send-email:
send-email:
send-email:
send-email:
send-email:
send-email:
send-email:
send-email:
send-email:
send-email:
send-email:
send-email:
send-email:
send-email:
send-email:
send-email:
send-email:
send-email:
send-email:
send-email:
send-email:
send-email:
send-email:
send-email:
send-email:
s
```

# Upcoming Refresh Dates Edit the table. Ensure it stays in markdown format. Dates mu Date Environment Comments 2019-08-22 CSPRTST Project Testing 2019-09-09 CSPREV Release 6 2019 2019-09-11 CSDAT Release 6 2019

#### Use case 1 – Refresh email

- Process to automate:
  - Check a wiki page every day.
  - If there is a refresh tomorrow email the team.
  - If nobody objects run the refresh.
- This is tedious repetitive work. Computers are good at it, humans are not!

```
send-email:
tags:
send-email:
tags:
send-email:
send-email:
send-email:
send-email:
send-email:
send-email:
send-email:
send-email:
send-email:
send-email:
send-email:
send-email:
send-email:
send-email:
send-email:
send-email:
send-email:
send-email:
send-email:
send-email:
send-email:
send-email:
send-email:
send-email:
send-email:
send-email:
send-email:
send-email:
send-email:
send-email:
send-email:
send-email:
send-email:
send-email:
send-email:
send-email:
send-email:
send-email:
send-email:
send-email:
send-email:
send-email:
send-email:
send-email:
send-email:
send-email:
send-email:
send-email:
send-email:
send-email:
send-email:
send-email:
send-email:
send-email:
send-email:
send-email:
send-email:
send-email:
send-email:
send-email:
send-email:
send-email:
send-email:
send-email:
send-email:
send-email:
send-email:
send-email:
send-email:
send-email:
send-email:
send-email:
send-email:
send-email:
send-email:
send-email:
send-email:
send-email:
send-email:
send-email:
send-email:
send-email:
send-email:
send-email:
send-email:
send-email:
send-email:
send-email:
send-email:
send-email:
send-email:
send-email:
send-email:
send-email:
send-email:
send-email:
send-email:
send-email:
send-email:
send-email:
send-email:
send-email:
send-email:
send-email:
send-email:
send-email:
send-email:
send-email:
send-email:
send-email:
send-email:
send-email:
send-email:
send-email:
send-email:
send-email:
send-email:
send-email:
send-email:
send-email:
send-email:
send-email:
send-email:
send-email:
send-email:
send-email:
send-email:
send-email:
send-email:
send-email:
send-email:
send-email:
send-email:
send-email:
send-email:
send-email:
send-email:
send-email:
send-email:
send-email:
send-email:
send-email:
send-email:
send-email:
send-email:
send-email:
send-email:
send-email:
send-email:
send-email:
send-email:
send-email:
send-email:
send-email:
send-email:
send-email:
send-email:
send-email:
send-email:
send-email:
send-email:
send-email:
send-email:
send-email:
send-email:
send-email:
send-email:
s
```

| Upcoming Refresh Dates                                       |             |                 |
|--------------------------------------------------------------|-------------|-----------------|
| Edit the table. Ensure it stays in markdown format. Dates mu |             |                 |
| Date                                                         | Environment | Comments        |
| 2019-08-22                                                   | CSPRTST     | Project Testing |
| 2019-09-09                                                   | CSPREV      | Release 6 2019  |
| 2019-09-11                                                   | CSDAT       | Release 6 2019  |

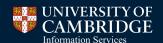

#### Use case 2 – Management Server

- We used to have to remember to do a git pull whenever we made a change.
- We want to keep inventories in different repo to the playbooks.
- We want several repositories with playbooks.
- Solution Gitlab runner scripts assemble the different repositories into the correct locations on the management server once they are committed.
- This example is from the inventory files.

```
deploy-inventories:
tags:
shellci
script:
scripts/copy.sh
```

# Use case 3 – VM Build Ansible playbooks.

Pipeline Stages

```
stages:
  copy
 - lint
  - deploy
copy-ansible:
 stage: copy
 tags:
   - shellci
 script:
   - scripts/copy.sh
lint-ansible:
 stage: lint
   - shellci
 script:
   - cd /scripts/ansible/camsis/camsis-ansible/$CI_COMMIT_REF_SLUG && ansible-lint --force-color camsis-vms.yml || true
deploy-play:
 stage: deploy -
```

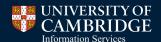

## Use case 3 – VM Build Ansible playbooks.

```
deploy-play:
  stage: deploy
  tags:
   - shellci
  script:
   - cd /scripts/ansible/camsis/camsis-ansible/$CI COMMIT REF SLUG && ansible-playboo
  environment:
   name: play
   url: https://camsis.cam.ac.uk/psp/adminplay
  when: manual
  only:
   - Development
deploy-ops:
  stage: deploy
  tags:
    - shellci
  script:
    - cd /scripts/ansible/camsis/camsis-ansible/$CI COMMIT REF SLUG && ansible-playboo
  environment:
   name: ops
   url: https://camsis.cam.ac.uk/psp/adminops
  when: manual
  only:
   - Development
```

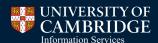

## Use case 3 – VM Build Ansible playbooks.

```
deploy-play:
  stage: deploy
  tags:
   - shellci
  script:
         feerints/ansible/camsis/camsis-ansible/$CI COMMIT REF SLUG && ansible-playboo
  environment:
   name: play
   url: https://campis.cam.ac.uk/psp/adminplay
  when: manual
    - Development
deploy-ops:
  stage: deploy
  tags:
    - shellci
  script:
    - cd /scripts/ansible/camsis/camsis-ansible/$CI COMMIT REF SLUG && ansible-playboo
  environment:
   name: ops
   url: https://camsis.cam.ac.uk/psp/adminops
  when: manual
  only:
   - Development
```

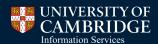

#### Use case 3 – View from GitLab

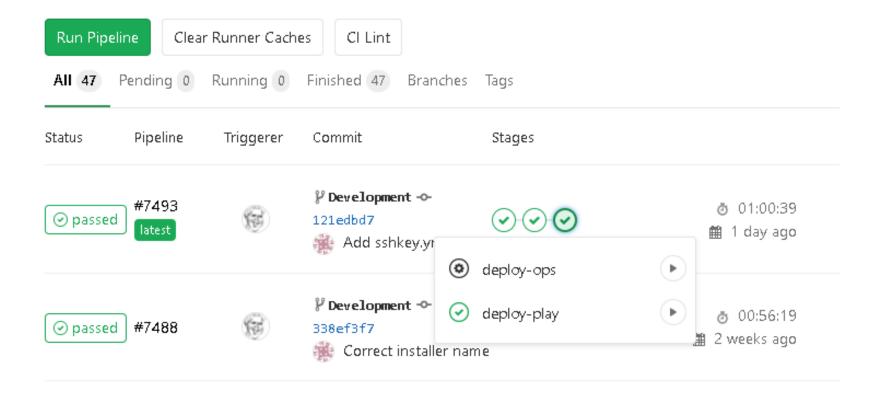

#### Use case 3 – Gitlab has the logs!

```
TASK [Gathering Facts]
TASK [psw-start : Make sure services are running]
changed: [csplaywin] => (item=TUXEDO 12.2.2.0.0_VS2015 Listener on
Port 3050)
changed: [csplaywin] =>
(item=PeopleSoft_C__Users_ps_admin_psft_pt_8.57)
PLAY RECAP
csplayapp1
                                   changed=2
                                               unreachable=0
failed=0
           skipped=0
                                    ignored=0
                      rescued=0
                                   changed=1
                                               unreachable=0
failed=0
                                   ignored=0
                       rescued=0
csplayweb1
                                   changed=1
                                               unreachable=0
failed=0
           skipped=0
                                   ignored=0
                       rescued=0
csplaywin
                                   changed=1
                                               unreachable=0
failed=0
           skipped=0
                       rescued=0
                                   ignored=0
Job succeeded
```

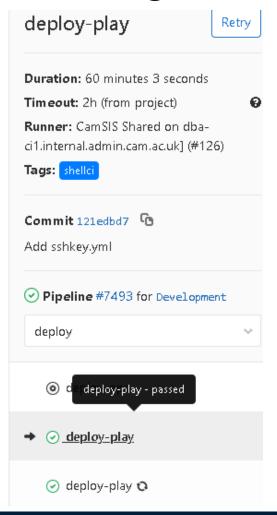

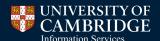

#### What worked

#### I was pleasantly surprised!

- Communicating with colleagues about what I am trying to achieve.
  - Colleagues in my team have embraced the new way of working.
  - Colleagues in other teams have changed their working practices to support what I am doing.
- Finding pain points for others in the team and addressing them:
  - Lack of notification of changes.
  - Downtime around refreshes.
- Allowing myself to make mistakes.

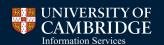

#### What doesn't work

#### Repository Layout

Inventories

Playbooks

Code

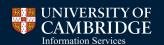

#### What doesn't work

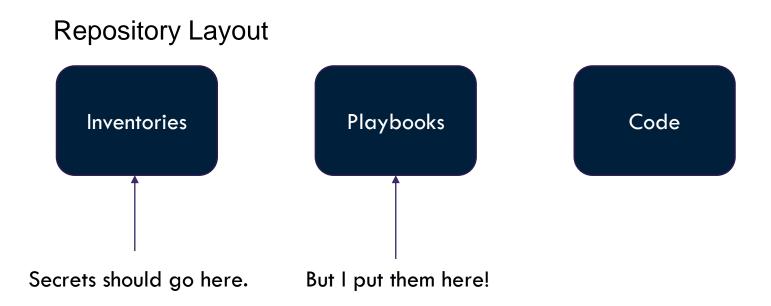

#### What doesn't work

#### Management server has access to all VMs.

- Can I restrict access somehow?
- Maybe use password authentication rather than key based for ansible ssh?

#### Gitlab is focussed on development rather than operations.

I want buttons I can give to service desk, or managers for self service access to environment refreshes (for example). Gitlab doesn't seem to offer this. (Rundeck?)

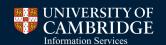

#### The future

Learn from the mistakes identified above

Can I automate the following:

- Take a copy of production (Yes)
- Rebuild the VMs at the correct version of tools (Yes)
- Apply the tools release to the database (If required)
- Apply the Campus Solutions image (If required)
- Apply our customisations
- Run an automated test (Full test or read only sanity check)

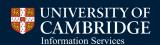

#### SUMMARY

- Have a vision.
- Communicate it to inspire colleagues.
- Work towards it incrementally.
- Advertise success to colleagues.
- Accept mistakes are a part of the process.
- Use whatever tools are available and are useful.
- Rinse and repeat!

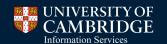

## Questions

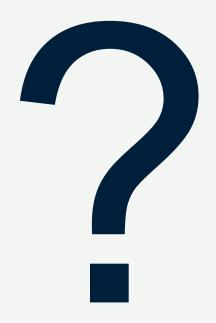

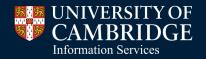

#### Presenter

Paul Houghton

Senior Database Administrator

University of Cambridge

psh35@cam.ac.uk

https://curiousdba.netlify.com

## ALL ALLIANCE PRESENTATIONS WILL BE AVAILABLE FOR DOWNLOAD FROM THE CONFERENCE SITE

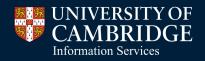

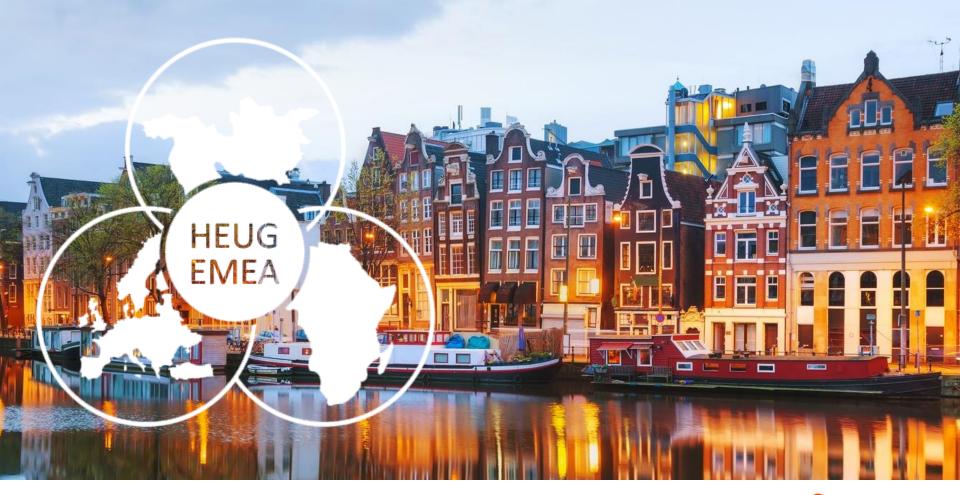

## THANK YOU!

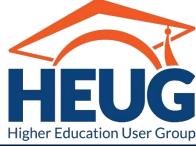

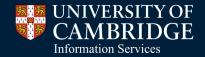